# На другой RTMP сервер

- [Описание](#page-0-0)
	- [Поддерживаемые платформы и браузеры](#page-0-1)
	- [Поддерживаемые кодеки](#page-0-2)
	- [Аутентификация на RTMP-сервере](#page-0-3)
	- [Схема работы](#page-0-4)
- **[REST-вызовы](#page-0-5)** 
	- **[REST-вызовы и статусы ответа](#page-1-0)**
	- [Параметры](#page-3-0)
	- [Отправка REST-запроса к WCS-серверу](#page-3-1)
- [JavaScript API](#page-3-2)
- [Настройка сервера](#page-4-0)
- [Передача параметров в URL сервера](#page-4-1)
	- [Передача имени потока в URL](#page-5-0)
- [Автоматическая ретрансляция на указанный сервер](#page-5-1)
- [Последовательность выполнения операций \(Call Flow\)](#page-5-2)

## <span id="page-0-0"></span>Описание

Web Call Server по запросу конвертирует WebRTC аудио- и видео поток в RTMP и отправляет на указанный RTMP-сервер. Таким образом может быть создана трансляция с веб-страницы н[аFacebook](https://docs.flashphoner.com/pages/viewpage.action?pageId=1048983)[,YouTube Live](https://docs.flashphoner.com/pages/viewpage.action?pageId=1048985),[Wowza](https://docs.flashphoner.com/pages/viewpage.action?pageId=1048994)[,Azure Media Servicesи](https://docs.flashphoner.com/pages/viewpage.action?pageId=1048990) другие сервисы, транслирующие живое видео.

Ретрансляция RTMP-потока может быть организована как при помощиREST-вызовов, так и средствами JavaScript API.

### <span id="page-0-1"></span>Поддерживаемые платформы и браузеры

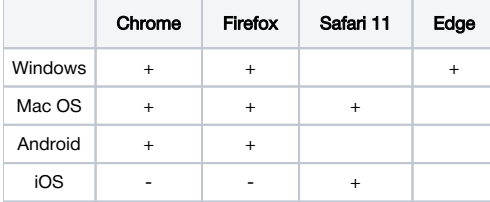

### <span id="page-0-2"></span>Поддерживаемые кодеки

- Видео: H.264
- Аудио: AAC, G.711, Speex 16

## <span id="page-0-3"></span>Аутентификация на RTMP-сервере

Поддерживается, имя и пароль необходимо указывать в URL сервера, наприме[рrtmp://name:password@server:1935/live](rtmp://name:password@server:1935/live)

### <span id="page-0-4"></span>Схема работы

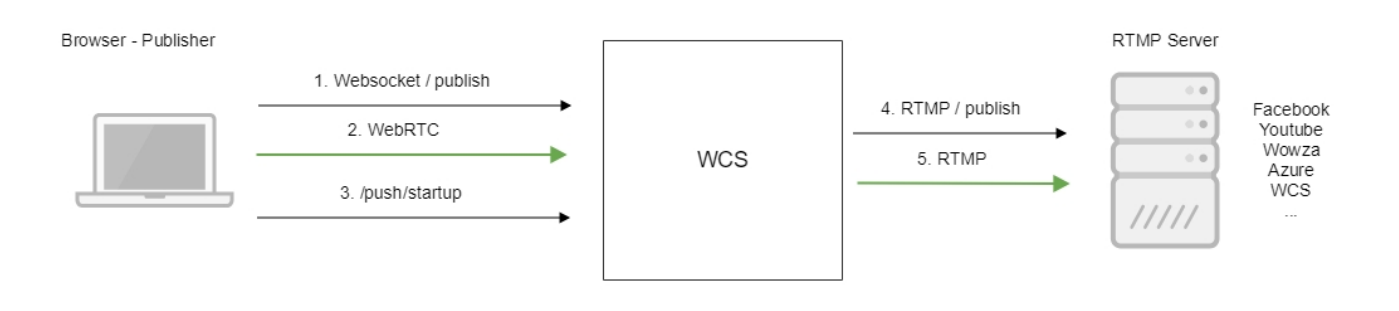

1. Браузер соединяется с сервером по протоколу Websocket и отправляет команду publish.

- 2. Браузер захватывает микрофон и камеру и отправляет WebRTC поток на сервер.
- 3. REST-клиент из браузера отправляет запрос /push/startup.
- 4. WCS-сервер публикует RTMP поток на указанный в запросе URL RTMP-сервера.
- <span id="page-0-5"></span>5. WCS-сервер передает RTMP поток.

## REST-вызовы

Ретрансляция видеопотока на другой RTMP-сервер производится при помощи REST-вызовов

REST-запрос должен быть HTTP/HTTPS POST запросом в таком виде:

- HTTP:http://streaming.flashphoner.com:8081/rest-api/push/startup
- HTTPS:https://streaming.flashphoner.com:8444/rest-api/push/startup

Здесь:

- streaming.flashphoner.com- адрес WCS-сервера
- 8081 стандартный REST / HTTP порт WCS-сервера
- 8444- стандартный HTTPS порт
- rest-api- обязательный префикс
- /push/startup- используемый REST-вызов

### <span id="page-1-0"></span>REST-вызовы и статусы ответа

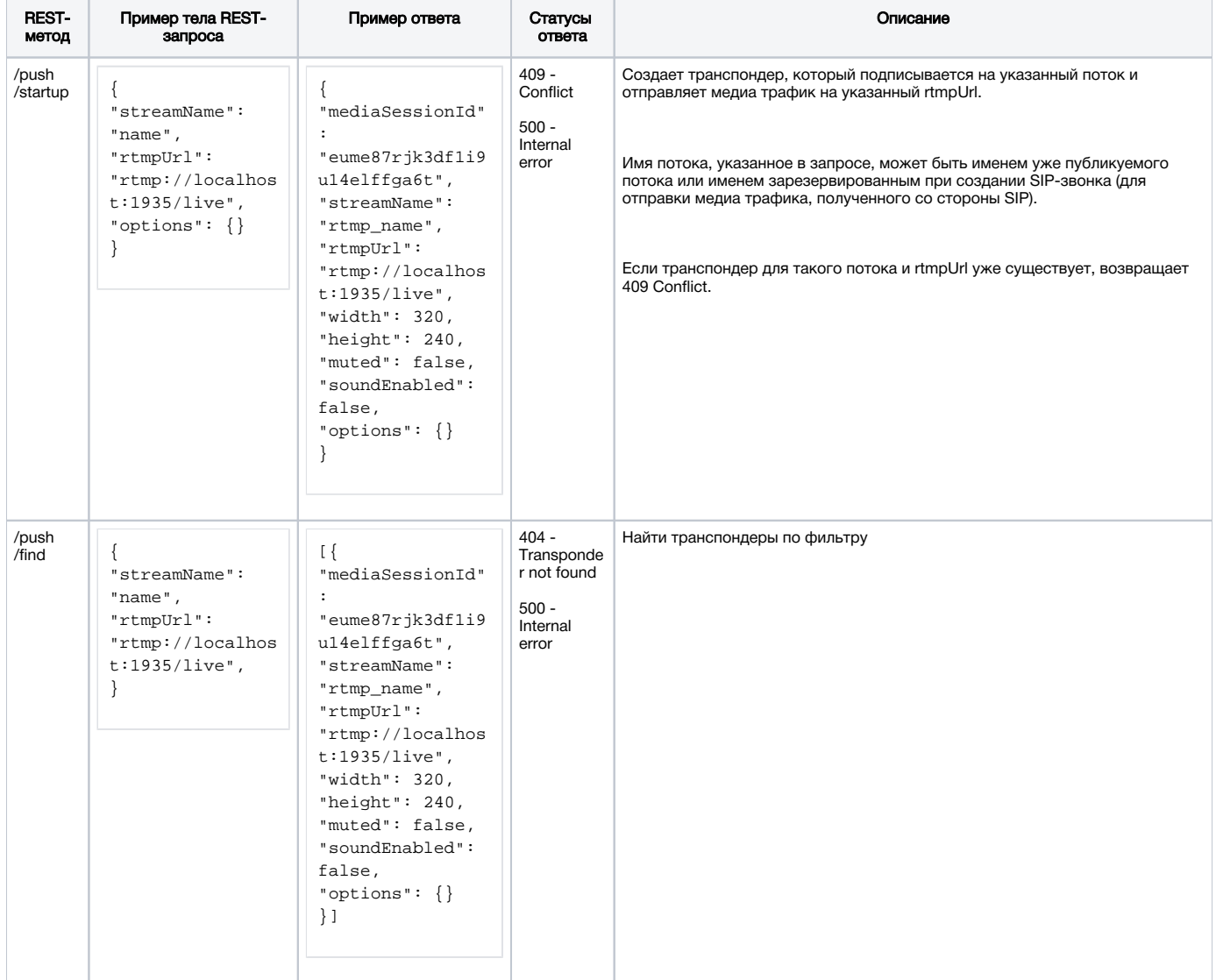

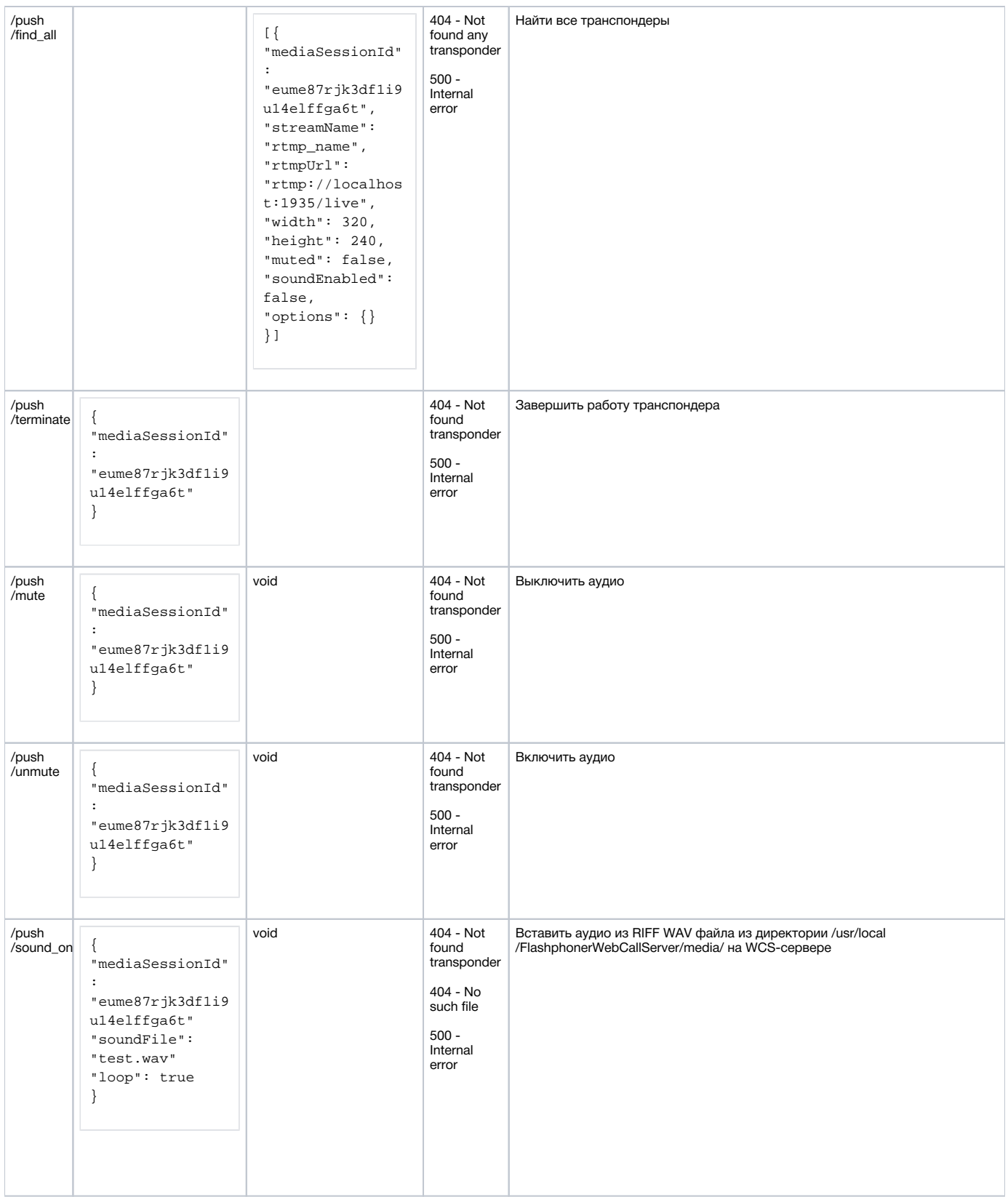

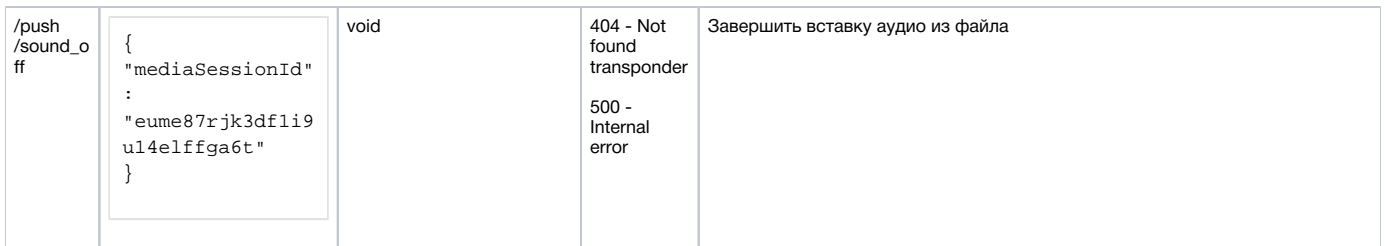

### <span id="page-3-0"></span>Параметры

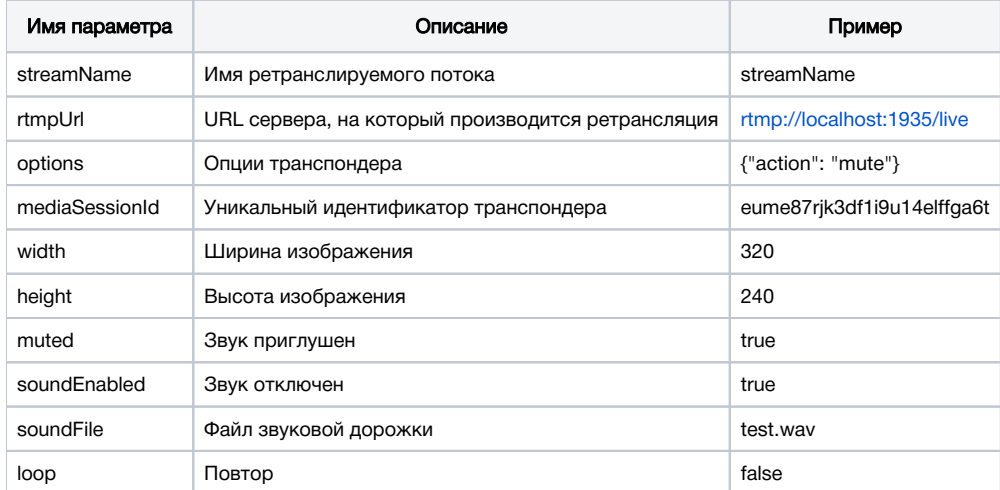

Параметрoptionsможет быть использован, чтобы выключить аудио или вставить аудио из файла при создании транспондера.

Например,

```
"options": {"action": "mute"}
"options": {"action": "sound_on", "soundFile": "sound.wav", "loop": true}
```
## <span id="page-3-1"></span>Отправка REST-запроса к WCS-серверу

Для отправки REST-запроса к WCS-серверу необходимо использоват[ьREST-клиент.](https://chrome.google.com/webstore/detail/advanced-rest-client/hgmloofddffdnphfgcellkdfbfbjeloo)

## <span id="page-3-2"></span>JavaScript API

При помощи WebSDK поток может быть ретранслирован на RTMP-сервер при создании, по аналогии с функцией[SIP as stream](https://docs.flashphoner.com/pages/viewpage.action?pageId=1048905). Пример использования данного метода приведен в веб-приложении WebRTC as RTMP.

[webrtc-as-rtmp-republishing.html](https://github.com/flashphoner/flashphoner_client/blob/c306c1bbf49bfcbd8e24be927ae95f63b7dbaaba/examples/demo/streaming/webrtc-as-rtmp-republishing/webrtc-as-rtmp-republishing.html)

[webrtc-as-rtmp-republishing.js](https://github.com/flashphoner/flashphoner_client/blob/c306c1bbf49bfcbd8e24be927ae95f63b7dbaaba/examples/demo/streaming/webrtc-as-rtmp-republishing/webrtc-as-rtmp-republishing.js)

1. При создании потока методу session.createStream() передается параметр rtmpUrl с указанием URL RTMP-сервера, принимающего трансляцию. Имя потока указывается в соответствии с правилами RTMP-сервера.

```
function startStreaming(session) {
    var streamName = field("streamName");
    var rtmpUrl = field("rtmpUrl");
    session.createStream({
        name: streamName,
        display: localVideo,
        cacheLocalResources: true,
        receiveVideo: false,
        receiveAudio: false,
        rtmpUrl: rtmpUrl
         ...
     }).publish();
}
```
Ретрансляция потока начинается сразу после его успешной публикации на WCS-сервере

## <span id="page-4-0"></span>Настройка сервера

При создании RTMP-транспондера, WCS автоматически добавляет к имени ретранслируемого потока префикс в соответствии с настройкой в файл[еflashphoner.properties:](https://docs.flashphoner.com/pages/viewpage.action?pageId=1049300)

rtmp\_transponder\_stream\_name\_prefix=rtmp\_

Если сервер, на который ретранслируется поток, предъявляет определенные требования к имени ([Facebook](https://docs.flashphoner.com/pages/viewpage.action?pageId=1048983)[,Youtube\)](https://docs.flashphoner.com/pages/viewpage.action?pageId=1048985), данная строка должна быть закомментирована.

#### Настройка

rtmp\_transponder\_full\_url=true

включает возможность передачи параметров запроса серверу, на который ретранслируется поток

## <span id="page-4-1"></span>Передача параметров в URL сервера

Существует возможность передать параметры запроса серверу, на который ретранслируется поток, указав их в URL сервера, например

rtmp://myrtmpserver.com:1935/app\_name/?user=user1&pass=pass1

или, если публикация предполагается в отдельный экземпляр приложения на RTMP-сервере

rtmp://myrtmpserver.com:1935/app\_name/app\_instance/?user=user1&pass=pass1

#### Здесь

- myrtmpserver.com имя RTMP-сервера
- app\_name имя приложения на RTMP-сервере
- app\_instance имя экземпляра приложения наRTMP-сервере

Имя потока указывается в параметре REST-запроса /push/startup 'streamName' или в соответствующей опции при создании потока.

Пример установки RTMP-соединения с передачей параметров запроса

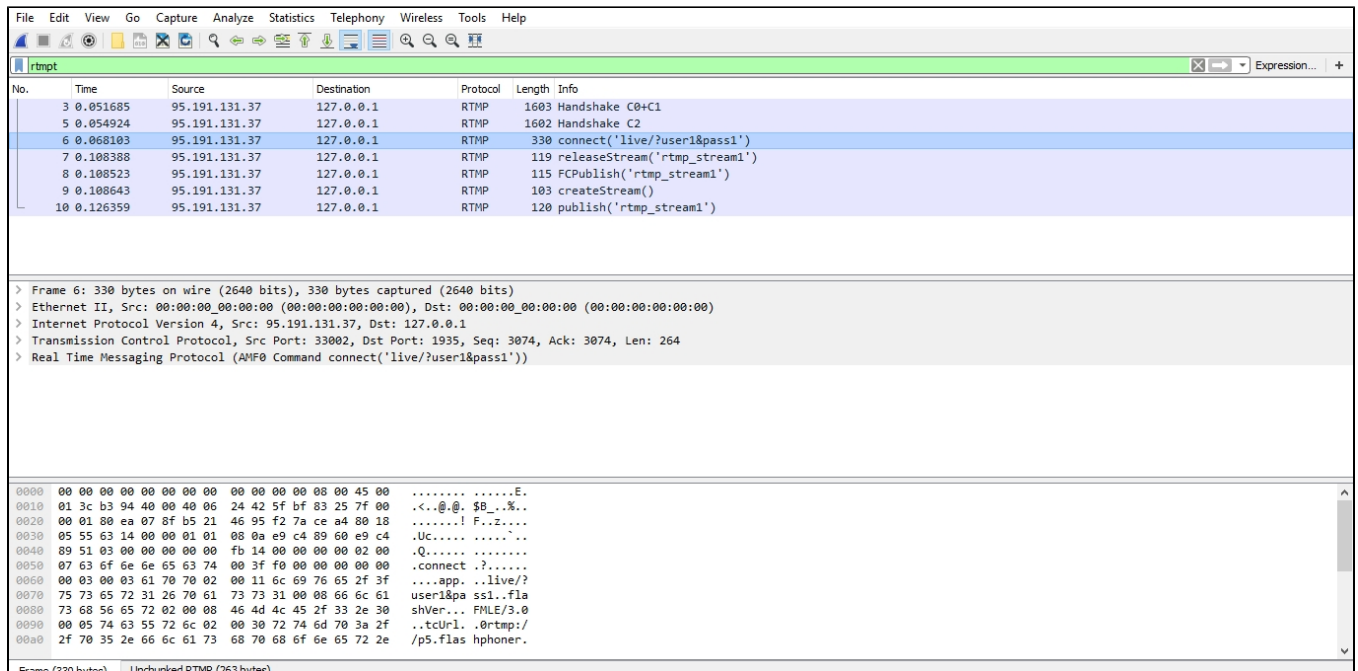

### <span id="page-5-0"></span>Передача имени потока в URL

В некоторых случаях имя потока при публикации необходимо передать в URL. Для этого необходимо указать настройку в файл[еflashphoner.](https://docs.flashphoner.com/pages/viewpage.action?pageId=1049300) [properties](https://docs.flashphoner.com/pages/viewpage.action?pageId=1049300)

```
rtmp_transponder_full_url=true
```
Тогда, для публикации в параметреREST-запроса /push/startup 'rtmpUrl' или в соответствующей опции при создании потока указывается URL вида

```
rtmp://myrtmpserver.com:1935/app_name/stream_name
```
или, для публикации в другой экземпляр приложения

rtmp://myrtmpserver.com:1935/app\_name/app\_instance/stream\_name

В этом случаепараметр REST-запроса /push/startup 'streamName' или соответствующая опция при создании потока игнорируется.

## <span id="page-5-1"></span>Автоматическая ретрансляция на указанный сервер

WCS-сервер может автоматически ретранслировать все публикуемые на нем потоки на заданный RTMP-сервер. Для того, чтобы активировать эту возможность, необходимо в файл[еflashphoner.propertiesу](https://docs.flashphoner.com/pages/viewpage.action?pageId=1049300)казать следующие настройки:

```
rtmp_push_auto_start=true
rtmp_push_auto_start_url=rtmp://rtmp.server.com:1935/
```
Здесь rtmp.server.com - имя RTMP-сервера, на который должны ретранслироваться все потоки с WCS

## <span id="page-5-2"></span>Последовательность выполнения операций (Call Flow)

Ниже описана последовательность вызовов при использовании примера Two Way Streaming для публикации потока и REST-клиента для отправки запроса /push/startup

#### [two\\_way\\_streaming.js](https://github.com/flashphoner/flashphoner_client/blob/c306c1bbf49bfcbd8e24be927ae95f63b7dbaaba/examples/demo/streaming/two_way_streaming/two_way_streaming.js)

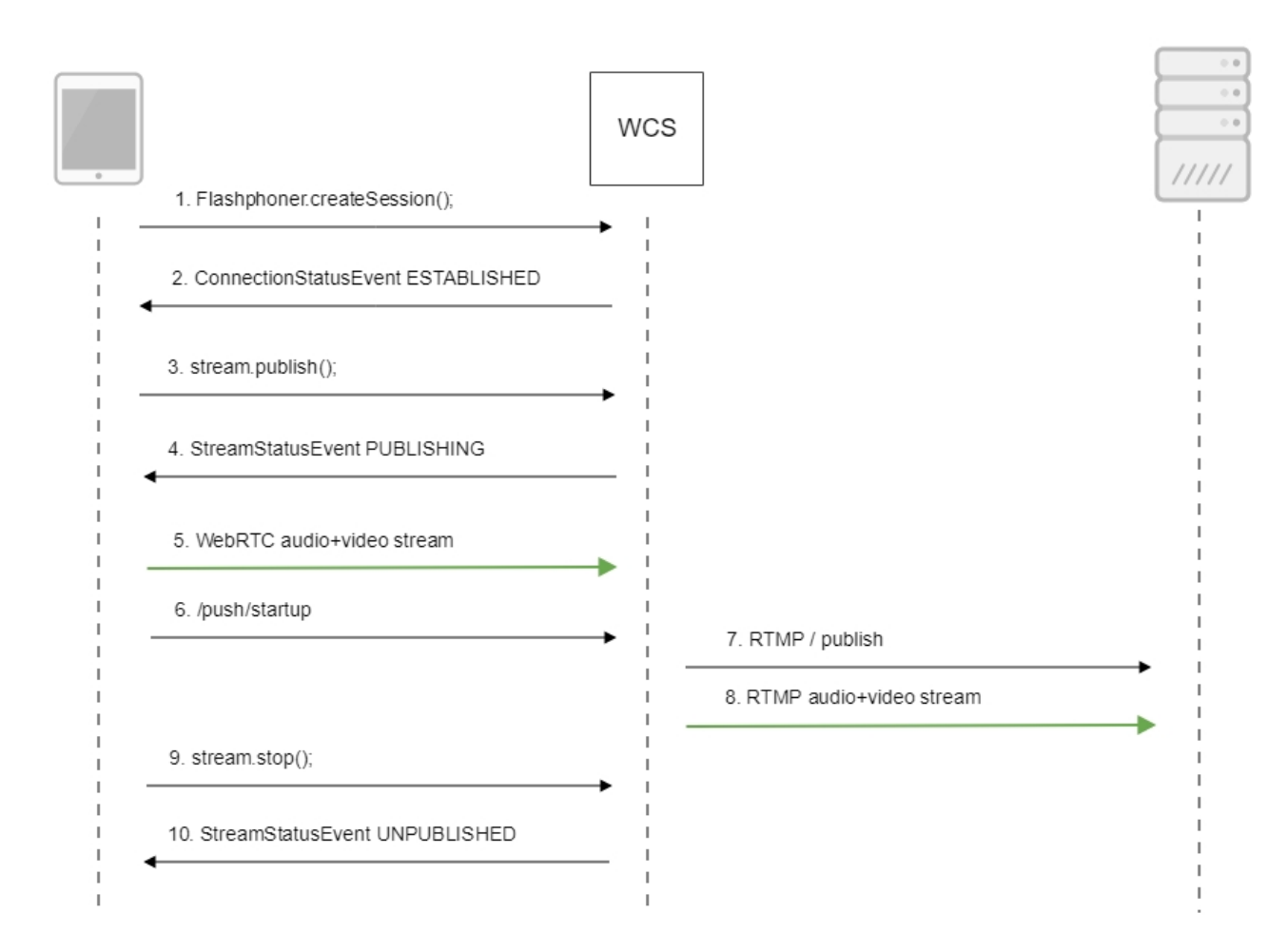

#### 1. Установка соединения с сервером.

Flashphoner.createSession()[;code](https://github.com/flashphoner/flashphoner_client/blob/c306c1bbf49bfcbd8e24be927ae95f63b7dbaaba/examples/demo/streaming/two_way_streaming/two_way_streaming.js#L37)

```
 Flashphoner.createSession({urlServer: url}).on(SESSION_STATUS.ESTABLISHED, function (session) {
     setStatus("#connectStatus", session.status());
     onConnected(session);
 }).on(SESSION_STATUS.DISCONNECTED, function () {
   setStatus("#connectStatus", SESSION_STATUS.DISCONNECTED);
    onDisconnected();
 }).on(SESSION_STATUS.FAILED, function () {
    setStatus("#connectStatus", SESSION_STATUS.FAILED);
     onDisconnected();
 });
```
2. Получение от сервера события, подтверждающего успешное соединение.

ConnectionStatusEvent ESTABLISHE[Dcode](https://github.com/flashphoner/flashphoner_client/blob/c306c1bbf49bfcbd8e24be927ae95f63b7dbaaba/examples/demo/streaming/two_way_streaming/two_way_streaming.js#L37)

```
 Flashphoner.createSession({urlServer: url}).on(SESSION_STATUS.ESTABLISHED, function (session) {
        setStatus("#connectStatus", session.status());
        onConnected(session);
    }).on(SESSION_STATUS.DISCONNECTED, function () {
 ...
    }).on(SESSION_STATUS.FAILED, function () {
        ...
    });
```
#### 3. Публикация потока.

stream.publish()[;code](https://github.com/flashphoner/flashphoner_client/blob/c306c1bbf49bfcbd8e24be927ae95f63b7dbaaba/examples/demo/streaming/two_way_streaming/two_way_streaming.js#L136)

```
 session.createStream({
     name: streamName,
     display: localVideo,
     cacheLocalResources: true,
     receiveVideo: false,
     receiveAudio: false
      ...
  }).publish();
```
4. Получение от сервера события, подтверждающего успешную публикацию потока.

#### StreamStatusEvent, статус PUBLISHIN[Gcode](https://github.com/flashphoner/flashphoner_client/blob/c306c1bbf49bfcbd8e24be927ae95f63b7dbaaba/examples/demo/streaming/two_way_streaming/two_way_streaming.js#L136)

```
 session.createStream({
     name: streamName,
     display: localVideo,
     cacheLocalResources: true,
     receiveVideo: false,
     receiveAudio: false
  }).on(STREAM_STATUS.PUBLISHING, function (stream) {
    setStatus("#publishStatus", STREAM_STATUS.PUBLISHING);
     onPublishing(stream);
  }).on(STREAM_STATUS.UNPUBLISHED, function () {
      ...
  }).on(STREAM_STATUS.FAILED, function () {
      ...
  }).publish();
```
#### 5. Отправка аудио-видео потока по WebRTC

#### 6. Отправка запроса /push/startup

```
http://demo.flashphoner.com:9091/rest-api/push/startup
{
  "streamName": "testStream",
  "rtmpUrl": "rtmp://demo.flashphoner.com:1935/live/testStream"
}
```
#### 7. Установка соединения по RTMP с указанным сервером, публикация потока

```
8. Отправка аудио-видео потока по RTMP
```
9. Остановка публикации потока.

stream.stop();[code](https://github.com/flashphoner/flashphoner_client/blob/c306c1bbf49bfcbd8e24be927ae95f63b7dbaaba/examples/demo/streaming/two_way_streaming/two_way_streaming.js#L74)

```
function onPublishing(stream) {
    $("#publishBtn").text("Stop").off('click').click(function () {
        $(this).prop('disabled', true);
        stream.stop();
    }).prop('disabled', false);
    $("#publishInfo").text("");
}
```
#### 10. Получение от сервера события, подтверждающего остановку публикации потока.

```
StreamStatusEvent, статус UNPUBLISHEDcode
```

```
 session.createStream({
     name: streamName,
     display: localVideo,
     cacheLocalResources: true,
     receiveVideo: false,
     receiveAudio: false
  }).on(STREAM_STATUS.PUBLISHING, function (stream) {
      ...
  }).on(STREAM_STATUS.UNPUBLISHED, function () {
    setStatus("#publishStatus", STREAM_STATUS.UNPUBLISHED);
      onUnpublished();
  }).on(STREAM_STATUS.FAILED, function () {
      ...
  }).publish();
```